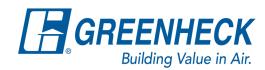

## **Canada Change/Cancellation Guideline**

## **General Guideline**

Change and cancellation charges are assessed on different types of orders based on multiple factors. Due to the variety of non-standard products Greenheck manufactures, additional change and/or cancellation charges may be assessed for labor incurred, raw material or purchased components acquired or any other out-of-pocket expenses incurred by the factory on any type of leadtime order.

## QD & Stock Parts orders

Approval for changes or cancellations is assessed on an individual basis as the shipping process occurs immediately. Contact your Greenheck representative at the factory.

## All Quick Build orders & Manufactured-to-build Parts Orders

Changes or cancellations to these types of orders containing items with special coatings or Special Design Request (SDR's), <u>must</u> be approved on an individual basis. A \$50 minimum net charge, will be assessed on all orders unless the total net amount of the order is less than \$200, then a \$25 net Administration Fee will apply. Contact your Regional Salesperson for applicable charges. \*If prior ship curbs are being cancelled off a standard order, the same rule applies.

**NOTE:** All 1-day Quick Build orders will be assessed the applicable fee (see above).

**Changes QB orders (QD excluded)** entered via CAPS will not be assessed the \$50.00 net fee **if** the change or cancellation is made within the same working day by 1:00 pm (CST).

NOTE: Changes or Cancellations with accompanying charges will not be completed in the system until the charges have been approved by the Salesperson in the Rep firm. Change/cancellation fees are subject to be adjusted if we do not receive a response back within the allotted time provided in the email to you from the Customer Care team.

Depending on where the order is within the schedule My Account > Order Management will allow you to process the following change yourself:

Cancellation of the entire order

If you are unable to cancel the order, you will receive a pop-up message letting you know you are unable to process the request and to contact your sales region – below is an example of this:

You are unable to cancel the order at this time

Another delivery group is being processed currently. Please contact the regional sales office: Western.sales@greenheck.com